## **Manual for Applicants - e-Calls PROSPECT**

[blocked URL](http://www.cc.cec/wikis/download/attachments/244160526/ecalls%20pro%20-%20BLUE%20LOGO.png?version=1&modificationDate=1488985391767&api=v2)

## e-Calls PROSPECT Manual for Applicants

This manual will guide you in performing the following actions:

- Using PROSPECT to find a call for proposals to apply for
- Filling in an application for a call for proposals and sending it to the European Commission
- Monitoring the status of your application and viewing the results of evaluations related to it

If you have a slow internet connection or if you wish to view this manual offline, then you can download it in a **[PDF format](https://wikis.ec.europa.eu/download/attachments/33522295/MA_PROSPECT_APPLICANT_EN.pdf)**, or just click on the thumbnail image below to view it directly online.

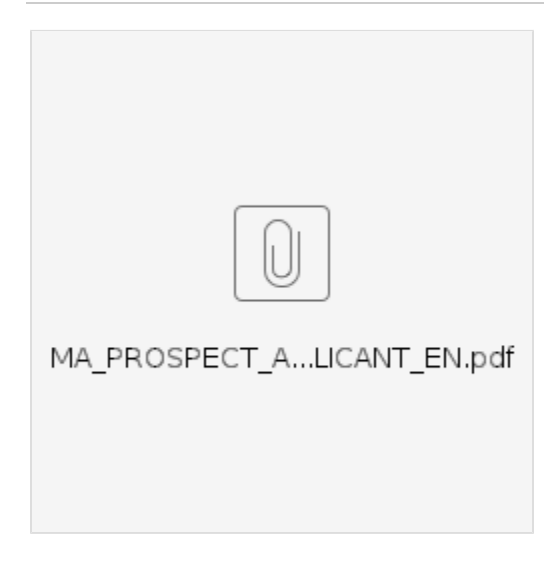

## **Table of Contents**

- [1. Introduction to e-Calls PROSPECT](https://wikis.ec.europa.eu/display/ExactExternalWiki/Chapter+1+-+Introduction+to+e-Calls+PROSPECT#Chapter1IntroductiontoeCallsPROSPECT-1.Introductiontoe-CallsPROSPECT)
- [2. Tips before starting your application in e-Calls PROSPECT](https://wikis.ec.europa.eu/display/ExactExternalWiki/Chapter+2+-+Tips+before+starting+your+application+in+e-Calls+PROSPECT#Chapter2TipsbeforestartingyourapplicationineCallsPROSPECT-2.Tipsbeforestartingyourapplicationine-CallsPROSPECT)
	- [2.1 Before starting](https://wikis.ec.europa.eu/display/ExactExternalWiki/Chapter+2+-+Tips+before+starting+your+application+in+e-Calls+PROSPECT#Chapter2TipsbeforestartingyourapplicationineCallsPROSPECT-2.1Beforestarting)
		- <sup>o</sup> [2.2 System and browser requirements](https://wikis.ec.europa.eu/display/ExactExternalWiki/Chapter+2+-+Tips+before+starting+your+application+in+e-Calls+PROSPECT#Chapter2TipsbeforestartingyourapplicationineCallsPROSPECT-2.2Systemandbrowserrequirements)
		- [2.3 Online submission](https://wikis.ec.europa.eu/display/ExactExternalWiki/Chapter+2+-+Tips+before+starting+your+application+in+e-Calls+PROSPECT#Chapter2TipsbeforestartingyourapplicationineCallsPROSPECT-2.3Onlinesubmission)
- [3. Accessing and Submitting an Application with e-Calls PROSPECT](https://wikis.ec.europa.eu/display/ExactExternalWiki/Chapter+3+-+Accessing+and+submitting+an+application+with+e-Calls+PROSPECT#Chapter3AccessingandsubmittinganapplicationwitheCallsPROSPECT-3.AccessingandSubmittinganApplicationwithe-CallsPROSPECT)
	- <sup>o</sup> [3.1 Log in to e-Calls PROSPECT](https://wikis.ec.europa.eu/display/ExactExternalWiki/Chapter+3+-+Accessing+and+submitting+an+application+with+e-Calls+PROSPECT#Chapter3AccessingandsubmittinganapplicationwitheCallsPROSPECT-3.1Logintoe-CallsPROSPECT)
		- **[3.1.1 New Users](https://wikis.ec.europa.eu/display/ExactExternalWiki/Chapter+3+-+Accessing+and+submitting+an+application+with+e-Calls+PROSPECT#Chapter3AccessingandsubmittinganapplicationwitheCallsPROSPECT-3.1.1NewUsers)**
		- **[3.1.2 Existing Users](https://wikis.ec.europa.eu/display/ExactExternalWiki/Chapter+3+-+Accessing+and+submitting+an+application+with+e-Calls+PROSPECT#Chapter3AccessingandsubmittinganapplicationwitheCallsPROSPECT-3.1.2ExistingUsers)**
		- <sup>3</sup> [3.1.3 Screens and Navigation in e-Calls PROSPECT](https://wikis.ec.europa.eu/display/ExactExternalWiki/Chapter+3+-+Accessing+and+submitting+an+application+with+e-Calls+PROSPECT#Chapter3AccessingandsubmittinganapplicationwitheCallsPROSPECT-3.1.3ScreensandNavigationine-CallsPROSPECT)
			- [3.1.3.1 Home page My PROSPECT](https://wikis.ec.europa.eu/display/ExactExternalWiki/Chapter+3+-+Accessing+and+submitting+an+application+with+e-Calls+PROSPECT#Chapter3AccessingandsubmittinganapplicationwitheCallsPROSPECT-3.1.3.1Homepage-MyPROSPECT)
			- [3.1.3.2 List of calls to apply for](https://wikis.ec.europa.eu/display/ExactExternalWiki/Chapter+3+-+Accessing+and+submitting+an+application+with+e-Calls+PROSPECT#Chapter3AccessingandsubmittinganapplicationwitheCallsPROSPECT-3.1.3.2Listofcallstoapplyfor)
			- [3.1.3.3 My applications](https://wikis.ec.europa.eu/display/ExactExternalWiki/Chapter+3+-+Accessing+and+submitting+an+application+with+e-Calls+PROSPECT#Chapter3AccessingandsubmittinganapplicationwitheCallsPROSPECT-3.1.3.3Myapplications)
			- [3.1.3.4 List of notifications](https://wikis.ec.europa.eu/display/ExactExternalWiki/Chapter+3+-+Accessing+and+submitting+an+application+with+e-Calls+PROSPECT#Chapter3AccessingandsubmittinganapplicationwitheCallsPROSPECT-3.1.3.4Listofnotifications)
			- [3.1.3.5 My user settings](https://wikis.ec.europa.eu/display/ExactExternalWiki/Chapter+3+-+Accessing+and+submitting+an+application+with+e-Calls+PROSPECT#Chapter3AccessingandsubmittinganapplicationwitheCallsPROSPECT-3.1.3.5Myusersettings)
			- [3.1.3.6 Need any help?](https://wikis.ec.europa.eu/display/ExactExternalWiki/Chapter+3+-+Accessing+and+submitting+an+application+with+e-Calls+PROSPECT#Chapter3AccessingandsubmittinganapplicationwitheCallsPROSPECT-3.1.3.6Needanyhelp?)
	- [3.2 Submitting an Application](https://wikis.ec.europa.eu/display/ExactExternalWiki/Chapter+3+-+Accessing+and+submitting+an+application+with+e-Calls+PROSPECT#Chapter3AccessingandsubmittinganapplicationwitheCallsPROSPECT-3.2SubmittinganApplication)
		- **[3.2.1 Searching for a Call](https://wikis.ec.europa.eu/display/ExactExternalWiki/Chapter+3+-+Accessing+and+submitting+an+application+with+e-Calls+PROSPECT#Chapter3AccessingandsubmittinganapplicationwitheCallsPROSPECT-3.2.1SearchingforaCall)**
		- [3.2.2 Creating and filling in a call application](https://wikis.ec.europa.eu/display/ExactExternalWiki/Chapter+3+-+Accessing+and+submitting+an+application+with+e-Calls+PROSPECT#Chapter3AccessingandsubmittinganapplicationwitheCallsPROSPECT-3.2.2Creatingandfillinginacallapplication)
			- [3.2.2.1 Submitting a Concept Note for a Restricted Call](https://wikis.ec.europa.eu/display/ExactExternalWiki/Chapter+3+-+Accessing+and+submitting+an+application+with+e-Calls+PROSPECT#Chapter3AccessingandsubmittinganapplicationwitheCallsPROSPECT-3.2.2.1SubmittingaConceptNoteforaRestrictedCall)
				- [3.2.2.1.1 Contact tab](https://wikis.ec.europa.eu/display/ExactExternalWiki/Chapter+3+-+Accessing+and+submitting+an+application+with+e-Calls+PROSPECT#Chapter3AccessingandsubmittinganapplicationwitheCallsPROSPECT-3.2.2.1.1Contacttab)
				- [3.2.2.1.2 Project tab](https://wikis.ec.europa.eu/display/ExactExternalWiki/Chapter+3+-+Accessing+and+submitting+an+application+with+e-Calls+PROSPECT#Chapter3AccessingandsubmittinganapplicationwitheCallsPROSPECT-3.2.2.1.2Projecttab)
				- [3.2.2.1.3 Co-applicants tab](https://wikis.ec.europa.eu/display/ExactExternalWiki/Chapter+3+-+Accessing+and+submitting+an+application+with+e-Calls+PROSPECT#Chapter3AccessingandsubmittinganapplicationwitheCallsPROSPECT-3.2.2.1.3Co-applicantstab)
				- [3.2.2.1.4 Documents tab](https://wikis.ec.europa.eu/display/ExactExternalWiki/Chapter+3+-+Accessing+and+submitting+an+application+with+e-Calls+PROSPECT#Chapter3AccessingandsubmittinganapplicationwitheCallsPROSPECT-3.2.2.1.4Documentstab)
				- [3.2.2.1.5 Overview tab](https://wikis.ec.europa.eu/display/ExactExternalWiki/Chapter+3+-+Accessing+and+submitting+an+application+with+e-Calls+PROSPECT#Chapter3AccessingandsubmittinganapplicationwitheCallsPROSPECT-3.2.2.1.5Overviewtab)
				- [3.2.2.1.6 Submit tab](https://wikis.ec.europa.eu/display/ExactExternalWiki/Chapter+3+-+Accessing+and+submitting+an+application+with+e-Calls+PROSPECT#Chapter3AccessingandsubmittinganapplicationwitheCallsPROSPECT-3.2.2.1.6Submittab)
				- [3.2.2.2 Submitting a Full Application for a Restricted Call](https://wikis.ec.europa.eu/display/ExactExternalWiki/Chapter+3+-+Accessing+and+submitting+an+application+with+e-Calls+PROSPECT#Chapter3AccessingandsubmittinganapplicationwitheCallsPROSPECT-3.2.2.2SubmittingaFullApplicationforaRestrictedCall)
- [3.2.2.3 Submitting an Application for an Open Call/Lot](https://wikis.ec.europa.eu/display/ExactExternalWiki/Chapter+3+-+Accessing+and+submitting+an+application+with+e-Calls+PROSPECT#Chapter3AccessingandsubmittinganapplicationwitheCallsPROSPECT-3.2.2.3SubmittinganApplicationforanOpenCall/Lot)
- [3.2.3 Edit or delete an application which has not yet been submitted](https://wikis.ec.europa.eu/display/ExactExternalWiki/Chapter+3+-+Accessing+and+submitting+an+application+with+e-Calls+PROSPECT#Chapter3AccessingandsubmittinganapplicationwitheCallsPROSPECT-3.2.3Editordeleteanapplicationwhichhasnotyetbeensubmitted)
- [3.3 Follow-up an Application](https://wikis.ec.europa.eu/display/ExactExternalWiki/Chapter+3+-+Accessing+and+submitting+an+application+with+e-Calls+PROSPECT#Chapter3AccessingandsubmittinganapplicationwitheCallsPROSPECT-3.3Follow-upanApplication)
	- [3.3.1 Follow up the status of your application and view results](https://wikis.ec.europa.eu/display/ExactExternalWiki/Chapter+3+-+Accessing+and+submitting+an+application+with+e-Calls+PROSPECT#Chapter3AccessingandsubmittinganapplicationwitheCallsPROSPECT-3.3.1Followupthestatusofyourapplicationandviewresults)
- [4. Manage Application Users](https://wikis.ec.europa.eu/display/ExactExternalWiki/Chapter+4+-+Manage+Application+Users+in+e-Calls+PROSPECT#Chapter4ManageApplicationUsersineCallsPROSPECT-4.ManageApplicationUsers)
	- [4.1 Application form owner](https://wikis.ec.europa.eu/display/ExactExternalWiki/Chapter+4+-+Manage+Application+Users+in+e-Calls+PROSPECT#Chapter4ManageApplicationUsersineCallsPROSPECT-4.1Applicationformowner)
	- [4.2 Organisation users](https://wikis.ec.europa.eu/display/ExactExternalWiki/Chapter+4+-+Manage+Application+Users+in+e-Calls+PROSPECT#Chapter4ManageApplicationUsersineCallsPROSPECT-4.2Organisationusers)
	- [4.3 Ad-hoc users](https://wikis.ec.europa.eu/display/ExactExternalWiki/Chapter+4+-+Manage+Application+Users+in+e-Calls+PROSPECT#Chapter4ManageApplicationUsersineCallsPROSPECT-4.3Ad-hocusers)
- [5. How to submit an offline form? In the case of technical issues with e-Calls PROSPECT](https://wikis.ec.europa.eu/pages/viewpage.action?pageId=33522310#Chapter5Howtosubmitanofflineform?InthecaseoftechnicalissuesineCallsPROSPECT-5.Howtosubmitanofflineform?Inthecaseoftechnicalissueswithe-CallsPROSPECT)
- [6. Help in e-Calls PROSPECT](https://wikis.ec.europa.eu/display/ExactExternalWiki/Chapter+6+-+Help+in+e-Calls+PROSPECT#Chapter6HelpineCallsPROSPECT-6.Helpine-CallsPROSPECT)
	- $\overline{6}$ .1 E-Learnings
	- [6.2 e-Calls PROSPECT Support Helpdesk \(IT issues only\)](https://wikis.ec.europa.eu/display/ExactExternalWiki/Chapter+6+-+Help+in+e-Calls+PROSPECT#Chapter6HelpineCallsPROSPECT-6.2e-CallsPROSPECTSupportHelpdesk(ITissuesonly))
		- [6.2.1 New requests for support](https://wikis.ec.europa.eu/display/ExactExternalWiki/Chapter+6+-+Help+in+e-Calls+PROSPECT#Chapter6HelpineCallsPROSPECT-6.2.1Newrequestsforsupport)
	- [6.2.2 Follow-up on existing requests](https://wikis.ec.europa.eu/display/ExactExternalWiki/Chapter+6+-+Help+in+e-Calls+PROSPECT#Chapter6HelpineCallsPROSPECT-6.2.2Follow-uponexistingrequests) [6.3 e-Calls PADOR](https://wikis.ec.europa.eu/display/ExactExternalWiki/Chapter+6+-+Help+in+e-Calls+PROSPECT#Chapter6HelpineCallsPROSPECT-6.3e-CallsPADOR)
		-

[Introduction to e-Calls PROSPECT](https://wikis.ec.europa.eu/display/ExactExternalWiki/Chapter+1+-+Introduction+to+e-Calls+PROSPECT)